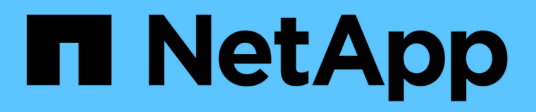

# **Fase 2. Reubicar y retirar el nodo 1**

Upgrade controllers

NetApp February 22, 2024

This PDF was generated from https://docs.netapp.com/es-es/ontap-systems-upgrade/upgrade-arlmanual/stage\_2\_index.html on February 22, 2024. Always check docs.netapp.com for the latest.

# **Tabla de contenidos**

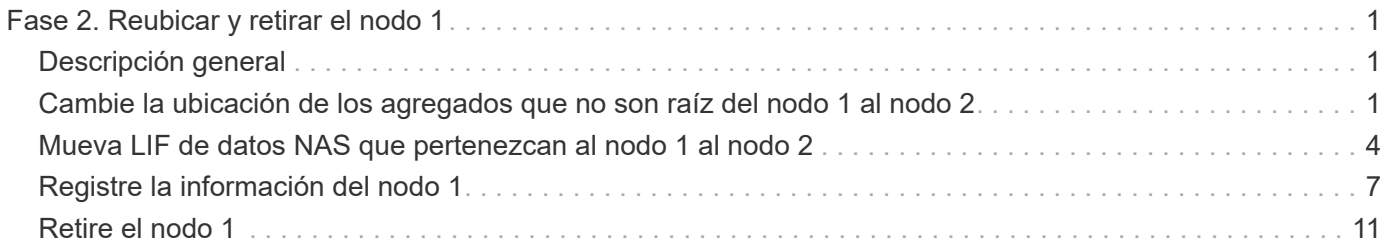

# <span id="page-2-0"></span>**Fase 2. Reubicar y retirar el nodo 1**

# <span id="page-2-1"></span>**Descripción general**

Durante la etapa 2, se reubicarán los agregados no raíz del nodo 1 al nodo 2 y se moverán los LIF de datos no SAN que pertenecen al nodo 1 al nodo 2, incluidos los agregados con errores o con vetados. También puede registrar la información necesaria del nodo 1 para utilizarla más adelante en el procedimiento y, a continuación, retirar el nodo 1.

#### **Pasos**

- 1. ["Reubicación de agregados no raíz y LIF de datos NAS propiedad del nodo 1 al nodo 2"](#page-2-2)
- 2. ["Traslado de LIF de datos NAS propiedad del nodo 1 al nodo 2"](#page-5-0)
- 3. ["Registro de información del nodo 1"](#page-8-0)
- 4. ["Retire el nodo 1"](#page-12-0)

## <span id="page-2-2"></span>**Cambie la ubicación de los agregados que no son raíz del nodo 1 al nodo 2**

Antes de poder sustituir el nodo 1 por nodo 3, debe mover los agregados que no son raíz del nodo 1 al nodo 2 mediante el comando de reubicación del agregado de almacenamiento y, luego, verificar la reubicación.

#### **Pasos**

- 1. reubicar los agregados no raíz realizando los siguientes subpasos:
	- a. Configure el nivel de privilegio en Advanced:

set -privilege advanced

b. Introduzca el siguiente comando:

```
storage aggregate relocation start -node node1 -destination node2 -aggregate
-list * -ndo-controller-upgrade true
```
c. Cuando se le solicite, introduzca y.

La reubicación tendrá lugar en segundo plano. La reubicación de un agregado puede tardar desde unos pocos segundos a un par de minutos. El tiempo incluye tanto la interrupción del servicio como las partes que no son de la interrupción del servicio. El comando no reasigna ningún agregado sin conexión o restringido.

d. Vuelva al nivel admin. Para ello, introduzca el siguiente comando:

set -privilege admin

2. Compruebe el estado de reubicación introduciendo el siguiente comando en el nodo 1:

Se mostrará la salida Done para un agregado después de su traslado.

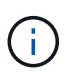

Espere a que todos los agregados que no son raíz y que pertenecen al nodo 1 se hayan reasignado al nodo 2 antes de continuar con el siguiente paso.

3. Realice una de las siguientes acciones:

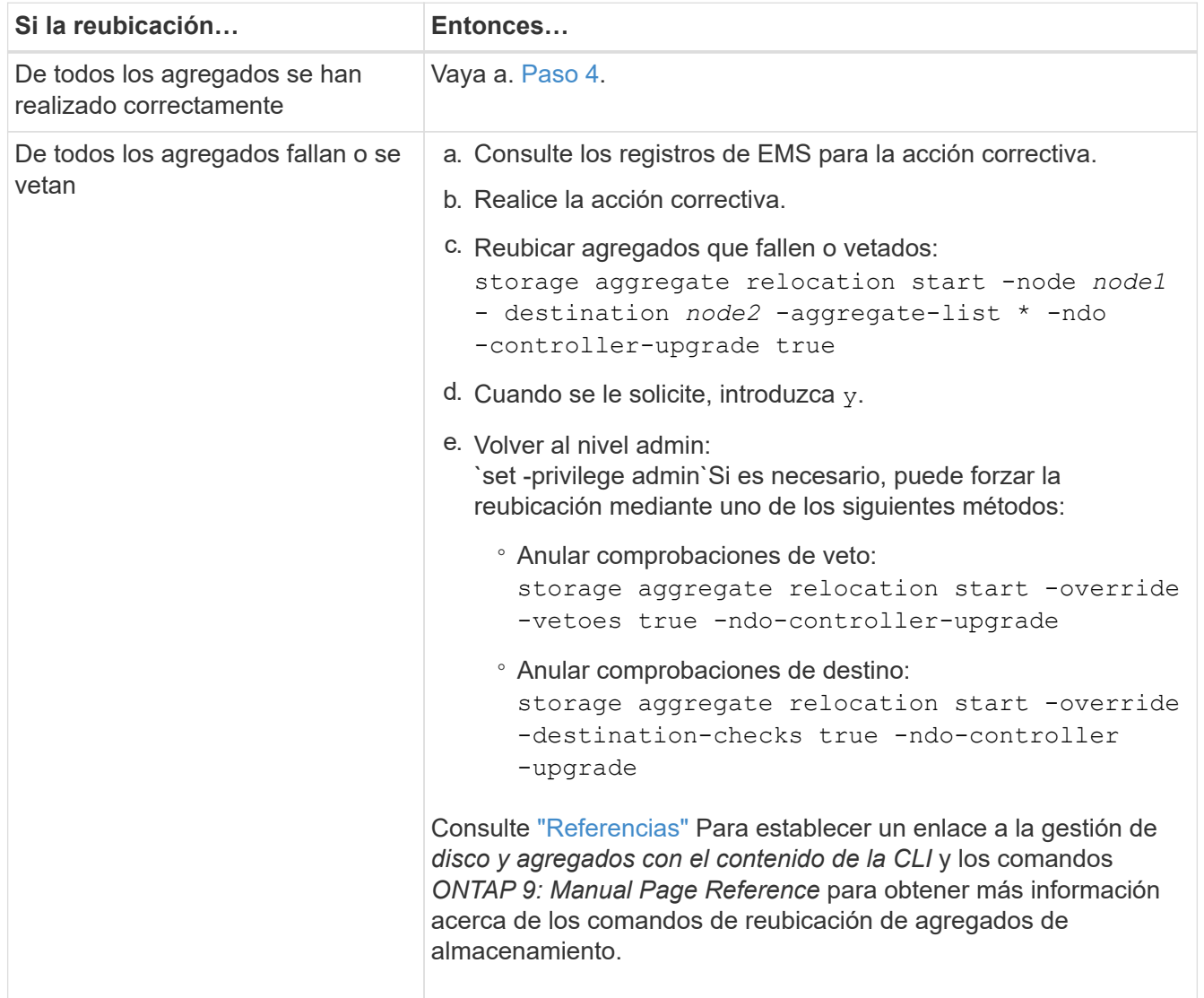

4. ] Verifique que todos los agregados que no son raíz estén en línea y su estado en el nodo 2:

storage aggregate show -node *node2* -state online -root false

En el ejemplo siguiente, los agregados no raíz en el nodo 2 están en línea:

cluster::> storage aggregate show -node node2 state online -root false Aggregate Size Available Used% State #Vols Nodes RAID Status --------- -------- --------- ----- ------- ------ ---------------- ----------- aggr\_1 744.9GB 744.8GB 0% online 5 node2 raid\_dp, normal aggr 2 825.0GB 825.0GB 0% online 1 node2 raid\_dp, normal 2 entries were displayed.

Si los agregados se encuentran sin conexión o en estado no externo en el nodo 2, deben estar en línea usando el siguiente comando en el nodo 2, una vez para cada agregado:

storage aggregate online -aggregate aggr name

5. Verifique que todos los volúmenes estén en línea en el nodo 2. Para ello, introduzca el siguiente comando en el nodo 2 y examine su resultado:

volume show -node *node2* -state offline

Si alguno de los volúmenes está sin conexión en el nodo 2, debe volver a ponerlos en línea usando el siguiente comando en el nodo 2, una vez para cada volumen:

volume online -vserver *vserver-name* -volume *volume-name*

La vserver-name para utilizarlo con este comando se encuentra en el resultado del anterior volume show comando.

6. Escriba el siguiente comando en el nodo 2:

storage failover show -node *node2*

El resultado debería mostrar el siguiente mensaje:

Node owns partner's aggregates as part of the nondisruptive controller upgrade procedure.

7. Compruebe que el nodo 1 no tenga agregados que no sean raíz y que estén en línea:

storage aggregate show -owner-name *node1* -ha-policy sfo -state online

La salida no debe mostrar ningún agregado en línea que no sea raíz, ya que se haya reubicado al nodo 2.

## <span id="page-5-0"></span>**Mueva LIF de datos NAS que pertenezcan al nodo 1 al nodo 2**

Antes de poder reemplazar el nodo 1 por nodo 3, debe mover las LIF de datos NAS que pertenecen al nodo 1 al nodo 2 si tiene un clúster de dos nodos, o a un tercer nodo si el clúster tiene más de dos nodos. El método que utilice dependerá de si el clúster está configurado para NAS o SAN.

#### **Acerca de esta tarea**

Las LIF remotas gestionan el tráfico a LUN DE SAN durante el procedimiento de actualización. No es necesario mover LIF DE SAN durante la actualización para el estado del clúster o del servicio. Debe verificar que las LIF están en buen estado y ubicadas en puertos adecuados después de poner el nodo 3 en línea.

#### **Pasos**

1. Enumere todas las LIF de datos NAS alojadas en el nodo 1 introduciendo el comando siguiente y capturando el resultado:

```
network interface show -data-protocol nfs|cifs -curr-node node1
```
El sistema muestra las LIF de datos NAS en el nodo 1, como se muestra en el ejemplo siguiente:

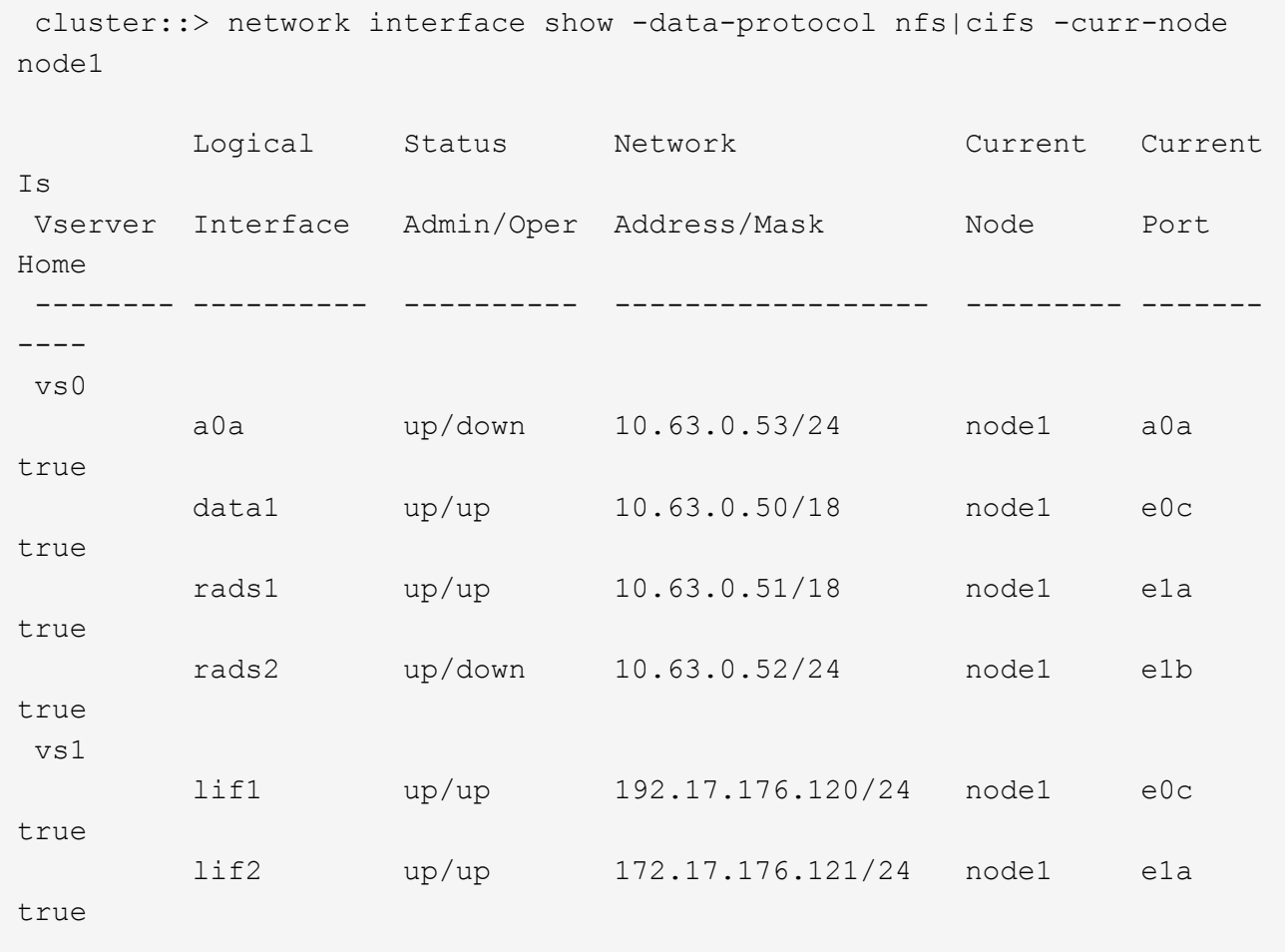

2. Realice una de las siguientes acciones:

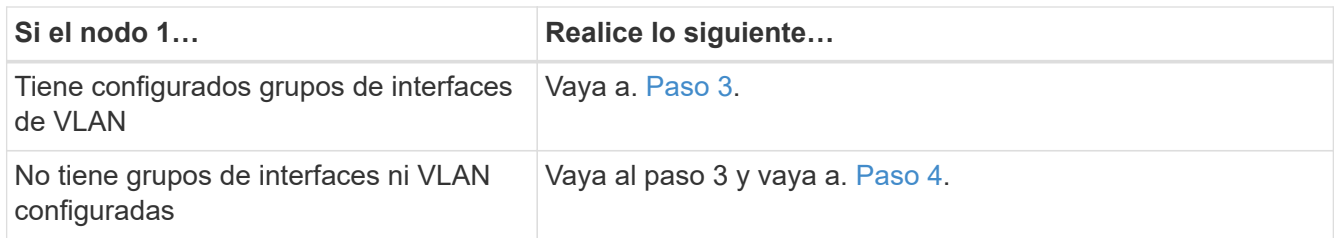

Utilice la network port vlan show Comando para ver información sobre los puertos de red conectados a VLAN y, a su vez, utilice el network port ifgrp show comando para mostrar información sobre los grupos de interfaces del puerto.

- <span id="page-6-0"></span>3. realice los siguientes pasos para migrar cualquier LIF de datos NAS alojada en los grupos de interfaces y VLAN del nodo 1:
	- a. migre las LIF alojadas en cualquier grupo de interfaces y las VLAN del nodo 1 a un puerto del nodo 2 que pueda alojar LIF en la misma red que las de los grupos de interfaces introduciendo el comando siguiente, una vez para cada LIF:

network interface migrate -vserver *Vserver\_name* -lif *LIF\_name* -destination -node *node2* –destination-port *netport|ifgrp*

b. Modifique el puerto de inicio y el nodo de inicio de las LIF y VLAN en [Subpaso a](#page-6-0) En el puerto y el nodo que actualmente alojan las LIF, escriba el comando siguiente, una vez para cada LIF:

```
network interface modify -vserver Vserver_name -lif LIF_name -home-node
node2 - home-port netport|ifgrp
```
4. realice una de las siguientes acciones:

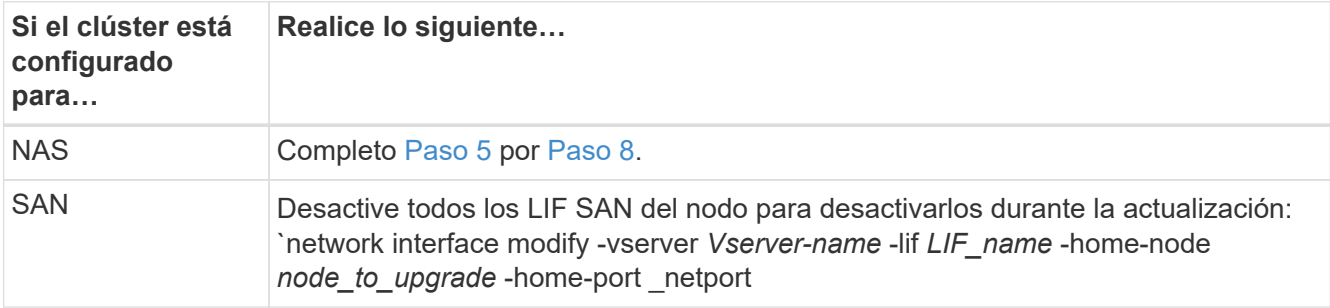

5. migre las LIF de datos NAS del nodo 1 al nodo 2 introduciendo el comando siguiente, una vez para cada LIF de datos:

```
network interface migrate -vserver Vserver-name -lif LIF_name -destination
-node node2 -destination-port data_port
```
6. Introduzca el comando siguiente y examine su resultado para verificar que las LIF se han movido a los puertos correctos y que las LIF tienen el estado up introduciendo el comando siguiente en cualquier nodo y examinando el resultado:

network interface show -curr-node *node2* -data-protocol nfs|cifs

7. Introduzca el siguiente comando para modificar el nodo de inicio de las LIF migradas:

network interface modify -vserver *Vserver-name* -lif *LIF\_name* -home-node *node2*

-home-port *port\_name*

8. Compruebe si la LIF está utilizando el puerto como puerto principal o actual. Si el puerto no es de origen o puerto actual, vaya a. Paso 9:

```
network interface show -home-node node2 -home-port port_name
```
network interface show -curr-node *node\_name* -curr-port *port\_name*

9. Si las LIF están utilizando el puerto como puerto de inicio o puerto actual, modifique la LIF para que utilice un puerto diferente:

```
network interface migrate -vserver Vserver-name -lif LIF_name
-destination–node node_name -destination-port port_name
```

```
network interface modify -vserver Vserver-name -lif LIF_name -home–node
node_name -home-port port_name
```
10. Si los puertos que actualmente alojan LIF de datos no van a existir en el nuevo hardware, elimínelos del dominio de difusión ahora:

```
network port broadcast-domain remove-ports -ipspace Default -broadcast-domain
Default -ports node:port
```
11. [[paso 11]]Si alguna LIF está inactiva, establezca el estado administrativo de las LIF en "up" introduciendo el comando siguiente, una vez para cada LIF:

```
network interface modify -vserver Vserver-name -lif LIF_name -home-node
nodename -status-admin up
```
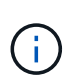

Para las configuraciones de MetroCluster, es posible que no pueda cambiar el dominio de retransmisión de un puerto porque está asociado a un puerto que aloja la LIF de una máquina virtual de almacenamiento (SVM) de destino. Escriba el comando siguiente desde la SVM de origen correspondiente en el sitio remoto para reasignar la LIF de destino a un puerto apropiado:

- metrocluster vserver resync -vserver *Vserver\_name*
- 12. Introduzca el siguiente comando y examine su salida para verificar que no quedan LIF de datos en el nodo 1:

network interface show -curr-node *node1* -role data

- 13. Si tiene grupos de interfaces o VLAN configurados, realice los siguientes subpasos:
	- a. Quite las VLAN de los grupos de interfaces introduciendo el comando siguiente:

network port vlan delete -node *nodename* -port *ifgrp\_name* -vlan-id *VLAN\_ID*

b. Introduzca el siguiente comando y examine su salida para ver si hay algún grupo de interfaces configurado en el nodo:

network port ifgrp show -node *nodename* -ifgrp *ifgrp\_name* -instance

El sistema muestra información del grupo de interfaces del nodo, como se muestra en el ejemplo siguiente:

```
  cluster::> network port ifgrp show -node node1 -ifgrp a0a -instance
                    Node: node1
   Interface Group Name: a0a
  Distribution Function: ip
        Create Policy: multimode lacp
            MAC Address: 02:a0:98:17:dc:d4
     Port Participation: partial
          Network Ports: e2c, e2d
                Up Ports: e2c
              Down Ports: e2d
```
a. Si hay algún grupo de interfaces configurado en el nodo, registre los nombres de esos grupos y los puertos asignados a ellos y, a continuación, elimine los puertos introduciendo el comando siguiente, una vez para cada puerto:

```
network port ifgrp remove-port -node nodename -ifgrp ifgrp_name -port
netport
```
### <span id="page-8-0"></span>**Registre la información del nodo 1**

Antes de poder apagar y retirar el nodo 1, debe registrar información acerca de sus puertos de red, gestión y FC del clúster, así como del ID del sistema de NVRAM. Se necesita esa información posteriormente en el procedimiento cuando se asigna el nodo 1 al nodo 3 y se reasignan discos.

#### **Pasos**

1. Introduzca el siguiente comando y capture su salida:

network route show

El sistema muestra un resultado similar al siguiente ejemplo:

```
 cluster::> network route show
 Vserver Destination Gateway Metric
  -------------- -------------- ----------- -------
  iscsi vserver 0.0.0.0/0 10.10.50.1 20
node1 0.0.0.0/0 10.10.20.1 10
   ....
  node2 0.0.0.0/0 192.169.1.1 20
```
2. Escriba el siguiente comando y capture su resultado:

El sistema muestra un resultado similar al siguiente ejemplo:

```
 cluster::> vserver services name-service dns show
name in the contract of the contract of the contract of the contract of the contract of the contract of the contract of the contract of the contract of the contract of the contract of the contract of the contract of the co
 Vserver State Domains Servers
  -------------- --------- ------------------------------------
---------------
  node 1 2 enabled alpha.beta.gamma.netapp.com
10.10.60.10,
10.10.60.20
 vs_base1 enabled alpha.beta.gamma.netapp.com,
10.10.60.10,
                                 beta.gamma.netapp.com,
10.10.60.20
  ...
  ...
 vs peer1 enabled alpha.beta.gamma.netapp.com,
10.10.60.10,
                                 gamma.netapp.com
10.10.60.20
```
3. Busque los puertos de red del clúster y gestión de nodos en el nodo 1 introduciendo el comando siguiente en cualquiera de las controladoras:

network interface show -curr-node *node1* -role cluster,intercluster,nodemgmt,cluster-mgmt

El sistema muestra las LIF de gestión de clúster, interconexión de clústeres, nodos y clústeres para el nodo del clúster, como se muestra en el siguiente ejemplo:

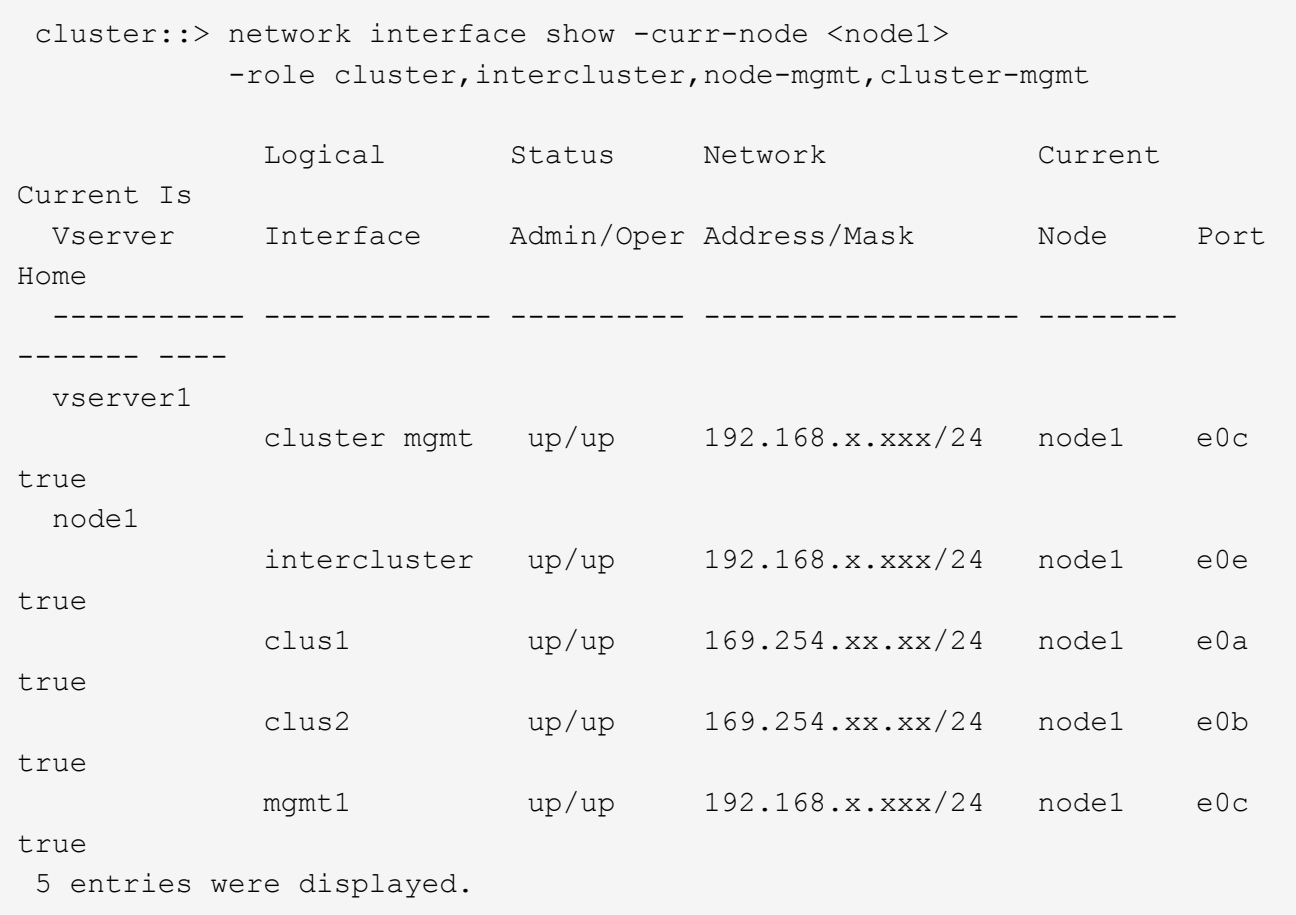

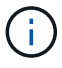

Es posible que el sistema no tenga LIF de interconexión de clústeres.

4. Capture la información en el resultado del comando en Paso 3 para utilizar en la sección ["Asigne puertos](https://docs.netapp.com/es-es/ontap-systems-upgrade/upgrade-arl-manual/map_ports_node1_node3.html) [del nodo 1 al nodo 3"](https://docs.netapp.com/es-es/ontap-systems-upgrade/upgrade-arl-manual/map_ports_node1_node3.html).

La información de salida se requiere para asignar los nuevos puertos de la controladora a los puertos anteriores de la controladora.

5. Introduzca el siguiente comando en el nodo 1:

network port show -node *node1* -type physical

El sistema muestra los puertos físicos del nodo, como se muestra en el ejemplo siguiente:

 sti8080mcc-htp-008::> network port show -node sti8080mcc-htp-008 -type physical

Node: sti8080mcc-htp-008

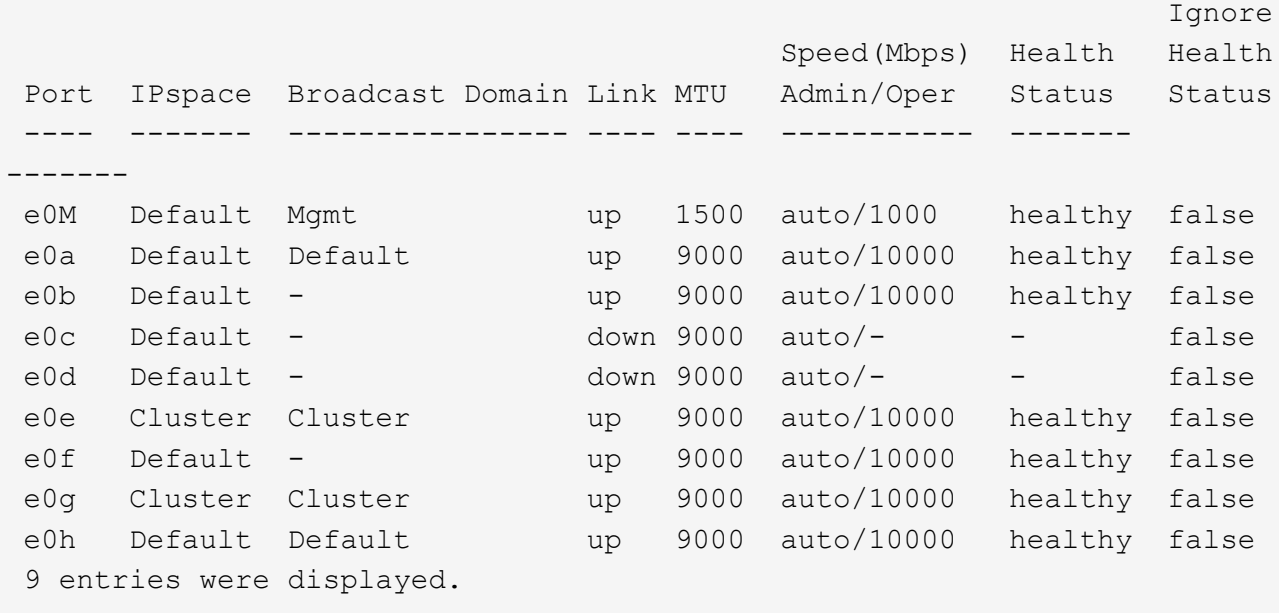

6. Registre los puertos y sus dominios de retransmisión.

Los dominios de retransmisión deberán asignarse a los nuevos puertos en la nueva controladora más adelante en el procedimiento.

7. Introduzca el siguiente comando en el nodo 1:

network fcp adapter show -node *node1*

El sistema muestra los puertos FC en el nodo, como se muestra en el ejemplo siguiente:

 cluster::> fcp adapter show -node <node1> Connection Host Node Adapter Established Port Address ------------ ------- ----------- ----------- node1 0a ptp 11400 node1 0c ptp 11700 node1 6a loop 0 node1 6b loop 0 4 entries were displayed.

8. Registre los puertos.

La información de salida es necesaria para asignar los puertos FC nuevos en la nueva controladora más adelante en el procedimiento.

9. Si no lo ha hecho anteriormente, compruebe si hay grupos de interfaces o VLAN configuradas en el nodo 1 introduciendo los comandos siguientes:

network port ifgrp show network port vlan show

Utilizará la información de la sección ["Asigne puertos del nodo 1 al nodo 3".](https://docs.netapp.com/es-es/ontap-systems-upgrade/upgrade-arl-manual/map_ports_node1_node3.html)

10. Realice una de las siguientes acciones:

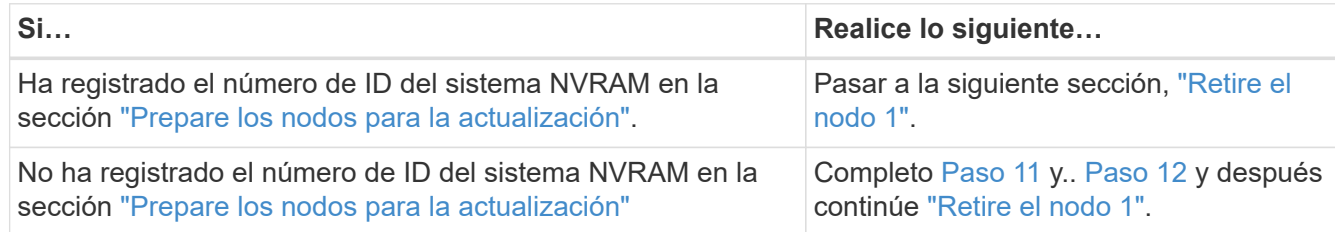

11. Introduzca el siguiente comando en cualquiera de los controladores:

```
system node show -instance -node node1
```
El sistema muestra información acerca del nodo 1, como se muestra en el siguiente ejemplo:

```
 cluster::> system node show -instance -node <node1>
                                  Node: node1
                                 Owner:
                              Location: GDl
                                 Model: FAS6240
                        Serial Number: 700000484678
                            Asset Tag: -
                                Uptime: 20 days 00:07
                      NVRAM System ID: 1873757983
                             System ID: 1873757983
                                Vendor: NetApp
                                Health: true
                          Eligibility: true
```
12. registre el número de ID del sistema NVRAM que se va a utilizar en la sección ["Instale y arranque el](https://docs.netapp.com/es-es/ontap-systems-upgrade/upgrade-arl-manual/install_boot_node3.html) [nodo 3"](https://docs.netapp.com/es-es/ontap-systems-upgrade/upgrade-arl-manual/install_boot_node3.html).

### <span id="page-12-0"></span>**Retire el nodo 1**

Para retirar el nodo 1, debe deshabilitar el par de alta disponibilidad con el nodo 2,

apagar correctamente el nodo 1 y quitarlo del rack o chasis.

#### **Pasos**

1. Compruebe el número de nodos en el clúster:

cluster show

El sistema muestra los nodos del clúster, como se muestra en el ejemplo siguiente:

```
cluster::> cluster show
Node Health Eligibility
--------------------- ------- ------------
node1 true true true
node2 true true true
2 entries were displayed.
```
2. desactive la conmutación por error del almacenamiento, según corresponda:

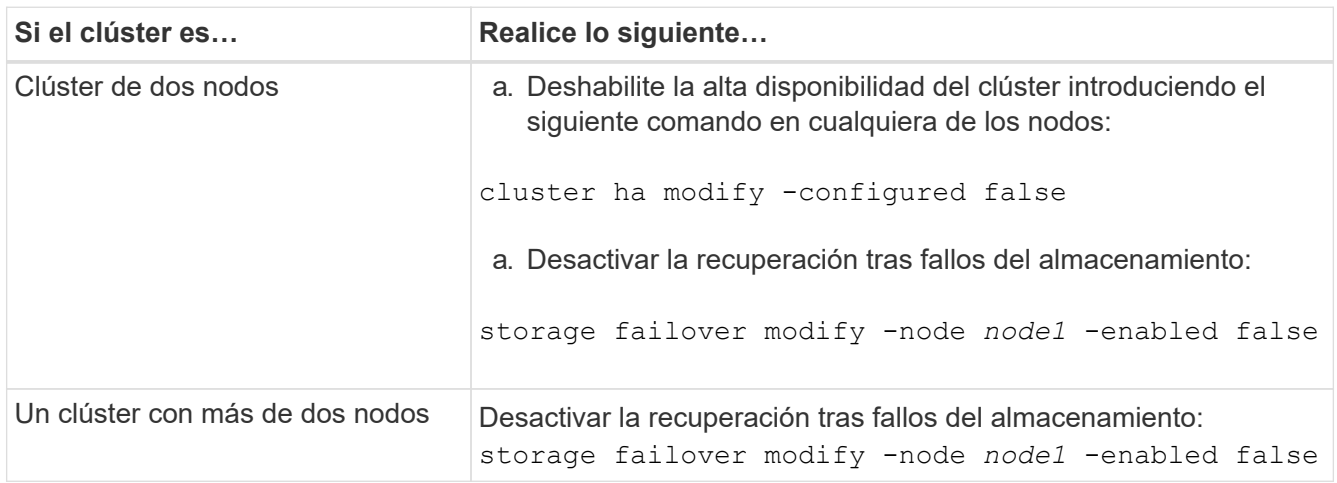

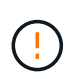

Si no deshabilita la conmutación al respaldo del almacenamiento, se puede producir un fallo de actualización de una controladora que pueda interrumpir el acceso a los datos y provocar la pérdida de datos.

3. Compruebe que la recuperación tras fallos del almacenamiento estaba deshabilitada:

storage failover show

En el siguiente ejemplo, se muestra el resultado del storage failover show comando cuando se ha deshabilitado la conmutación por error del almacenamiento para un nodo:

 cluster::> storage failover show Takeover Node Partner Possible State Description -------------- -------------- -------- ------------------------------------ node1 node2 false Connected to node2, Takeover is not possible: Storage failover is disabled node2 node1 false Node owns partner's aggregates as part of the nondisruptive controller upgrade procedure. Takeover is not possible: Storage failover is disabled 2 entries were displayed.

4. Compruebe el estado de los datos de LIF:

network interface show -role data -curr-node *node2* -home-node *node1*

Busque en la columna **Administración de estado/Oper** para ver si alguna LIF está inactiva. Si alguna LIF está inactiva, consulte ["Troublehole"](https://docs.netapp.com/es-es/ontap-systems-upgrade/upgrade-arl-manual/troubleshoot_index.html) sección.

5. Realice una de las siguientes acciones:

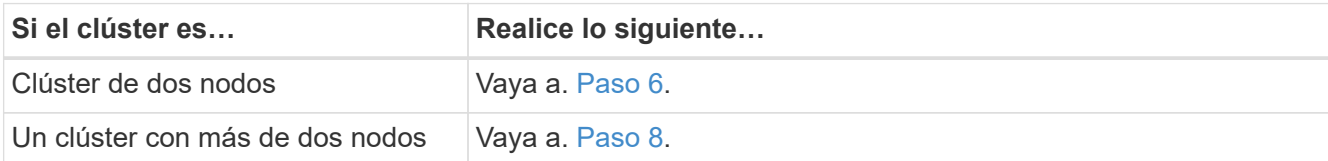

<span id="page-14-0"></span>6. Acceda al nivel de privilegio avanzado de cualquiera de los nodos:

set -privilege advanced

7. Compruebe que el clúster ha esté deshabilitado:

cluster ha show

El sistema muestra el siguiente mensaje:

High Availability Configured: false

Si el clúster ha no se ha deshabilitado, repita Paso 2.

<span id="page-15-0"></span>8. Compruebe si el nodo 1 contiene épsilon actualmente:

```
cluster show
```
Dado que en un cluster existe la posibilidad de empate con un número par de nodos, uno de ellos tiene un peso adicional fraccionario al votar, llamado épsilon. Consulte ["Referencias"](https://docs.netapp.com/es-es/ontap-systems-upgrade/upgrade-arl-manual/other_references.html) Para obtener más información, vincule a *System Administration Reference*.

> Si tiene un clúster de cuatro nodos, puede que esté épsilon en un nodo de una pareja de alta disponibilidad diferente del clúster.

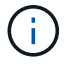

Si va a actualizar una pareja de alta disponibilidad de un clúster con varias parejas de alta disponibilidad, debe desplazar épsilon al nodo de una pareja de alta disponibilidad que no esté sometiendo a una actualización de la controladora. Por ejemplo, si va a actualizar NODEA/NodeB en un clúster con la configuración de parejas de alta disponibilidad NODEA/NodeB y nodos C/noded, debe mover épsilon a nodo C o noded.

El siguiente ejemplo muestra que el nodo 1 tiene un valor épsilon:

 cluster::\*> cluster show Node Health Eligibility Epsilon -------------------- ------- ------------ ----------- node1 true true true true node2 true true false

9. Si el nodo 1 está configurado con épsilon, márquelo con épsilon false en el nodo, de modo que pueda transferirse al nodo 2:

cluster modify -node *node1* -epsilon false

10. Transfiera el épsilon al nodo 2 marcando épsilon true en el nodo 2:

cluster modify -node *node2* -epsilon true

11. Compruebe que se ha producido el cambio a 2:

cluster show

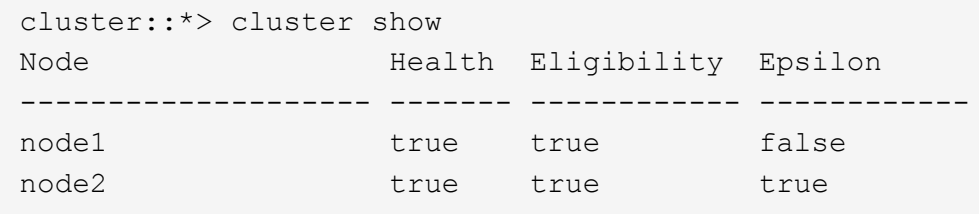

El valor épsilon para el nodo 2 debería ser TRUE y el valor épsilon para el nodo 1 debería ser FALSE.

12. Compruebe si la configuración es un clúster sin switches de dos nodos:

cluster::\*> network options switchless-cluster show

```
 Enable Switchless Cluster: false/true
```
El valor de este comando debe coincidir con el estado físico del sistema.

13. Volver al nivel admin:

set -privilege admin

14. Detenga el nodo 1 del símbolo del sistema del nodo 1:

system node halt -node *node1*

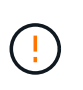

**Atención**: Si el nodo 1 está en el mismo chasis que el nodo 2, no apague el chasis utilizando el interruptor de alimentación o tirando del cable de alimentación. Si lo hace, el nodo 2, que sirve datos, estará inactivo.

15. Cuando el sistema le solicite que confirme que desea detener el sistema, introduzca y.

El nodo se detiene en el aviso del entorno de arranque.

16. Cuando el nodo 1 muestra el aviso del entorno de arranque, quitarlo del chasis o del rack.

Puede decomisionar el nodo 1 cuando finalice la actualización. Consulte ["Retire el sistema antiguo".](https://docs.netapp.com/es-es/ontap-systems-upgrade/upgrade-arl-manual/decommission_old_system.html)

#### **Información de copyright**

Copyright © 2024 NetApp, Inc. Todos los derechos reservados. Imprimido en EE. UU. No se puede reproducir este documento protegido por copyright ni parte del mismo de ninguna forma ni por ningún medio (gráfico, electrónico o mecánico, incluidas fotocopias, grabaciones o almacenamiento en un sistema de recuperación electrónico) sin la autorización previa y por escrito del propietario del copyright.

El software derivado del material de NetApp con copyright está sujeto a la siguiente licencia y exención de responsabilidad:

ESTE SOFTWARE LO PROPORCIONA NETAPP «TAL CUAL» Y SIN NINGUNA GARANTÍA EXPRESA O IMPLÍCITA, INCLUYENDO, SIN LIMITAR, LAS GARANTÍAS IMPLÍCITAS DE COMERCIALIZACIÓN O IDONEIDAD PARA UN FIN CONCRETO, CUYA RESPONSABILIDAD QUEDA EXIMIDA POR EL PRESENTE DOCUMENTO. EN NINGÚN CASO NETAPP SERÁ RESPONSABLE DE NINGÚN DAÑO DIRECTO, INDIRECTO, ESPECIAL, EJEMPLAR O RESULTANTE (INCLUYENDO, ENTRE OTROS, LA OBTENCIÓN DE BIENES O SERVICIOS SUSTITUTIVOS, PÉRDIDA DE USO, DE DATOS O DE BENEFICIOS, O INTERRUPCIÓN DE LA ACTIVIDAD EMPRESARIAL) CUALQUIERA SEA EL MODO EN EL QUE SE PRODUJERON Y LA TEORÍA DE RESPONSABILIDAD QUE SE APLIQUE, YA SEA EN CONTRATO, RESPONSABILIDAD OBJETIVA O AGRAVIO (INCLUIDA LA NEGLIGENCIA U OTRO TIPO), QUE SURJAN DE ALGÚN MODO DEL USO DE ESTE SOFTWARE, INCLUSO SI HUBIEREN SIDO ADVERTIDOS DE LA POSIBILIDAD DE TALES DAÑOS.

NetApp se reserva el derecho de modificar cualquiera de los productos aquí descritos en cualquier momento y sin aviso previo. NetApp no asume ningún tipo de responsabilidad que surja del uso de los productos aquí descritos, excepto aquello expresamente acordado por escrito por parte de NetApp. El uso o adquisición de este producto no lleva implícita ninguna licencia con derechos de patente, de marcas comerciales o cualquier otro derecho de propiedad intelectual de NetApp.

Es posible que el producto que se describe en este manual esté protegido por una o más patentes de EE. UU., patentes extranjeras o solicitudes pendientes.

LEYENDA DE DERECHOS LIMITADOS: el uso, la copia o la divulgación por parte del gobierno están sujetos a las restricciones establecidas en el subpárrafo (b)(3) de los derechos de datos técnicos y productos no comerciales de DFARS 252.227-7013 (FEB de 2014) y FAR 52.227-19 (DIC de 2007).

Los datos aquí contenidos pertenecen a un producto comercial o servicio comercial (como se define en FAR 2.101) y son propiedad de NetApp, Inc. Todos los datos técnicos y el software informático de NetApp que se proporcionan en este Acuerdo tienen una naturaleza comercial y se han desarrollado exclusivamente con fondos privados. El Gobierno de EE. UU. tiene una licencia limitada, irrevocable, no exclusiva, no transferible, no sublicenciable y de alcance mundial para utilizar los Datos en relación con el contrato del Gobierno de los Estados Unidos bajo el cual se proporcionaron los Datos. Excepto que aquí se disponga lo contrario, los Datos no se pueden utilizar, desvelar, reproducir, modificar, interpretar o mostrar sin la previa aprobación por escrito de NetApp, Inc. Los derechos de licencia del Gobierno de los Estados Unidos de América y su Departamento de Defensa se limitan a los derechos identificados en la cláusula 252.227-7015(b) de la sección DFARS (FEB de 2014).

#### **Información de la marca comercial**

NETAPP, el logotipo de NETAPP y las marcas que constan en <http://www.netapp.com/TM>son marcas comerciales de NetApp, Inc. El resto de nombres de empresa y de producto pueden ser marcas comerciales de sus respectivos propietarios.